# **HTML 5**

### **I ) L'environnement de programmation HTML :**

-Ouvrir Notepad++ et taper les trois lignes suivantes :

*Voici mon premier TP PPE2*

*Conception d'une page WEB*

*Utilisation HTML5 et CCS3*

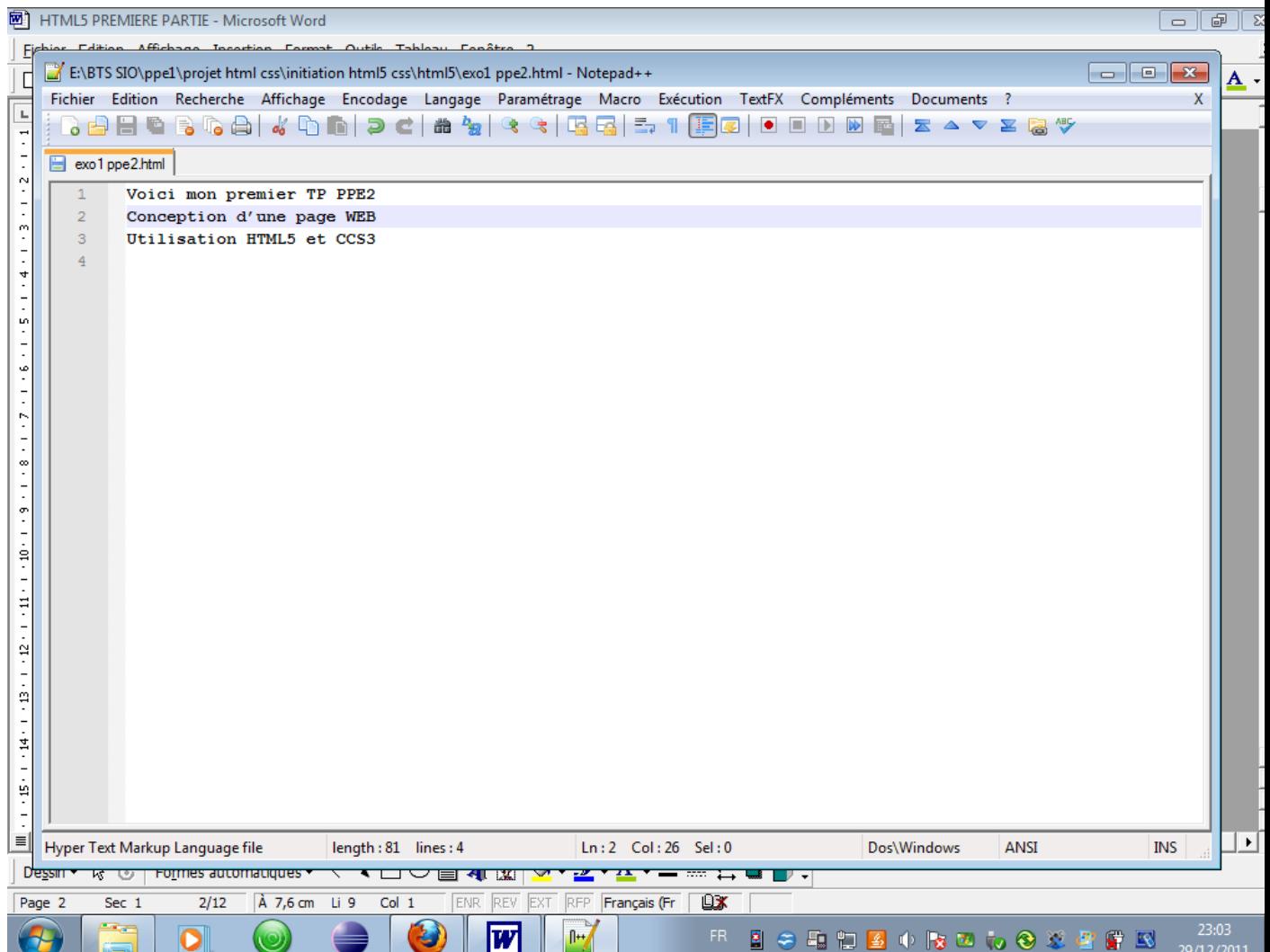

- -Sauvegarder votre texte sous le nom ppe2 exo1.html, dans un répertoire html5 (à créer)
- Aller dans le répertoire html5, double cliquer sur exo1.html

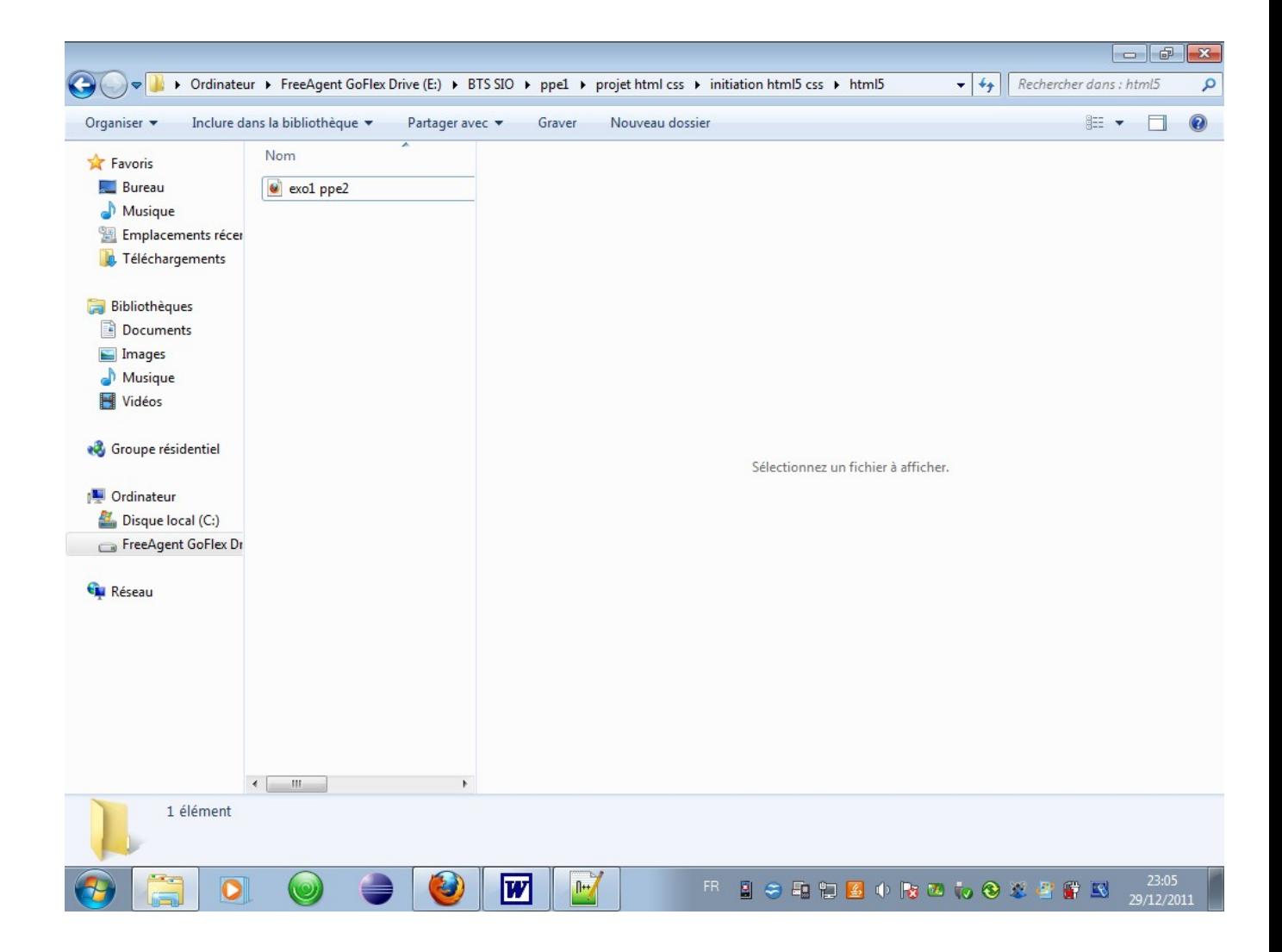

Voici l'affichage du navigateur :

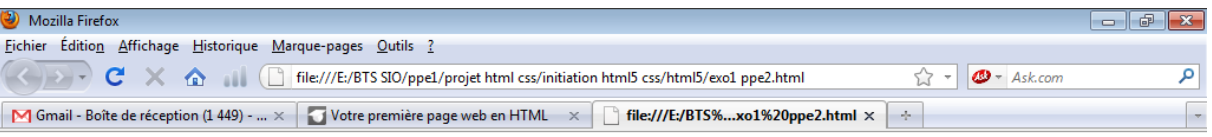

Voici mon premier TP PPE2 Conception d'une page WEB Utilisation HTML5 et CCS3

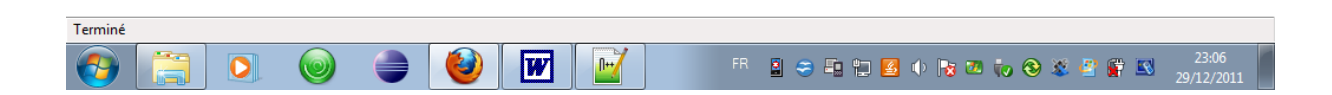

Tout le texte s'affiche sur la même ligne alors qu'on avait écrit 3 lignes

En fait, pour créer une page web il ne suffit pas simplement de taper du texte comme on vient de le faire. En plus de ce texte, il faut aussi écrire ce qu'on appelle des **balises**, qui vont donner des instructions, comme "aller à la ligne", "afficher une image", etc.

# **Les balises et leurs attributs**

Les pages HTML sont remplies de ce qu'on appelle des balises. Celles-ci sont invisibles à l'écran pour vos visiteurs, mais elles permettent à l'ordinateur de comprendre ce qu'il doit afficher.

Les balises se repèrent facilement. Elles sont entourées de "chevrons", c'est-à-dire des  $s$ ymboles  $\le$  et  $\ge$ , comme ceci :  $\le$ balise $\ge$ 

Les balises indiquent la nature du texte autour d'elles. Elles veulent dire par exemple : "Ceci est le titre de la page", "Ceci est une image", "Ceci est un paragraphe de texte", etc.

On distingue deux types de balises : les balises en paires et les balises orphelines.

#### **Les balises en paires**

Elles s'ouvrent, contiennent du texte, et se ferment plus loin. Voici à quoi elles ressemblent :

### $\texttt{StitreSPPE2 CONCEPTION SITE WEB}\texttt{X/titre}\texttt{X}$

On distingue une balise ouvrante ( $\langle$ titre $\rangle$ ) et une balise fermante ( $\langle$ titre $\rangle$ ) qui indique que le titre se termine. Cela signifie pour l'ordinateur que tout ce qui n'est pas entre ces deux balises n'est pas un titre.

#### **Les balises orphelines**

Ce sont des balises qui servent le plus souvent à insérer un élément à un endroit précis (par exemple une image). Il n'est pas nécessaire de délimiter le début et la fin de l'image, on veut juste dire à l'ordinateur "Insère une image ici".

Une balise orpheline s'écrit comme ceci :

## **<image />**

Notez que le / de fin n'est pas obligatoire. On pourrait écrire seulement  $\leq$ image $\geq$ . Néanmoins, pour ne pas confondre avec le premier type de balise, il est recommander de rajouter ce / (slash) à la fin de la balise

## **Les attributs**

Les attributs sont un peu les options des balises. Ils viennent les compléter pour donner des informations supplémentaires. L'attribut se place après le nom de la balise ouvrante et a le plus souvent une valeur, comme ceci :

#### **<balise attribut="valeur">**

A quoi ça sert ? Prenons la balise <image /> que nous venons de voir. Seule, elle ne sert pas à grand chose. On pourrait rajouter un attribut qui indique le nom de l'image à afficher :

```
<image nom="photo.jpg" />
```
L'ordinateur comprend alors qu'il doit afficher l'image contenue dans le fichier photo.jpg.

Dans le cas d'une balise fonctionnant "par paire", on ne met les attributs que dans la balise ouvrante et pas dans la balise fermante. Par exemple, ce code indique que la citation est de Voltaire :

```
<citation auteur="Voltaire">
Il faut s'instruire dans la gaieté. Le savoir triste est un savoir mort. 
</citation>
```
Toutes les balises que nous venons de voir sont fictives. Les vraies balises ont des noms en anglais , nous allons les découvrir dans la suite de ce cours.

# **II ) Structure de base d'une page HTML5**

Copier-coller le code source ci-dessous dans Notepad++. Ce code correspond à la base d'une page web en HTML5 :

```
<!DOCTYPE html>
<html>
     <head>
         <meta charset="utf-8" />
         <title>Titre</title>
     </head>
     <body>
     </body>
</html>
```
Copier dans Notepad++, cela donne :

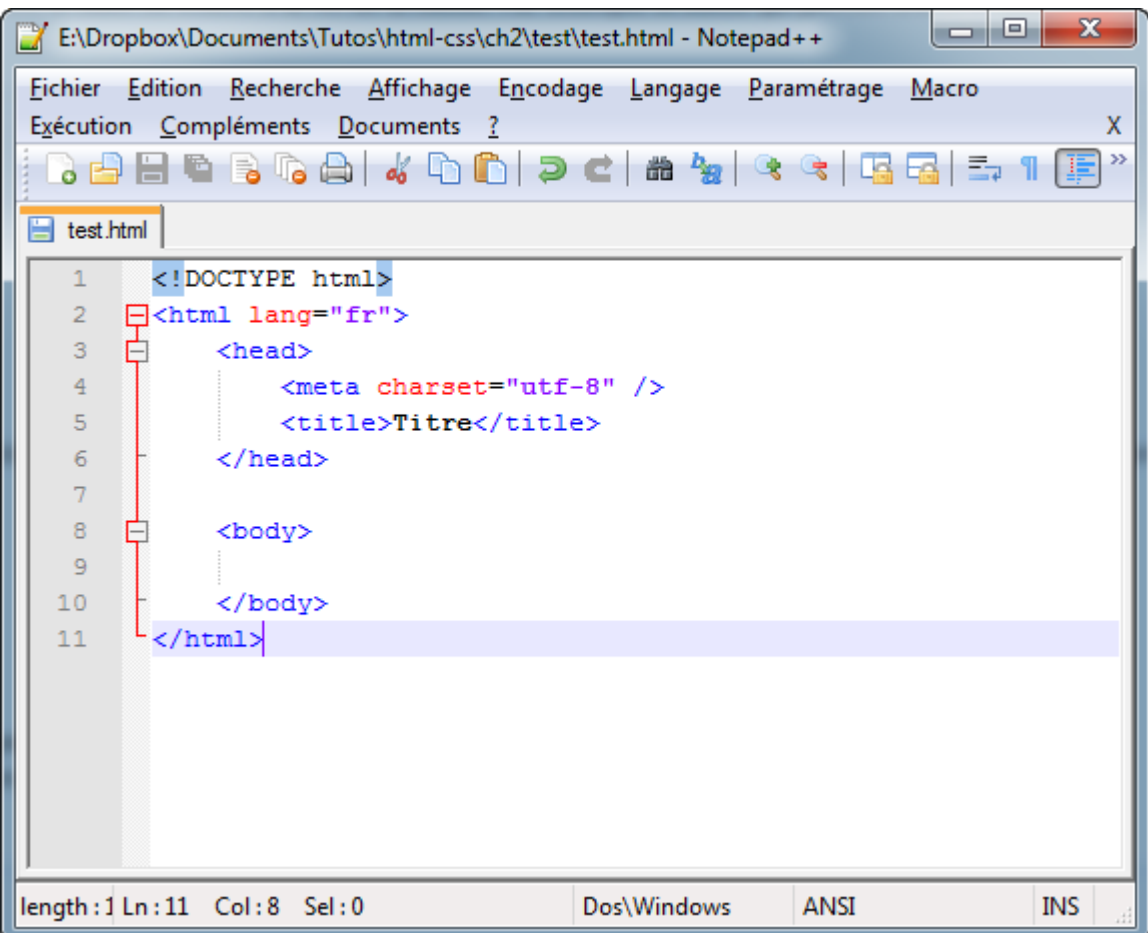

Les balises s'ouvrent et se ferment dans un ordre précis. Par exemple, la balise <html> est la première que l'on ouvre, et c'est aussi la dernière que l'on ferme (tout à la fin du code, avec </html>). Les balises doivent être fermées dans le sens inverse de leur ouverture. Un exemple :

- <html><br/>body></body></html> : **correct**. Une balise qui est ouverte à l'intérieur d'une autre doit aussi être fermée à l'intérieur.
- $\langle \text{html}\rangle \langle \text{body}\rangle / \langle \text{html}\rangle \langle \text{body}\rangle$ : **incorrect**, les balises s'entremêlent.

## **Le doctype**

Code : HTML **<!DOCTYPE html>**

La toute première ligne s'appelle le doctype. Elle est indispensable car c'est elle qui indique qu'il s'agit bien d'une page web HTML.elle commence par un point d'exclamation.

### **La balise <html>**

Code : HTML **<html>**

## **</html>**

C'est la balise principale du code. Elle englobe tout le contenu de votre page ; la balise fermante </html> se trouve tout à la fin du code !

### L'en-tête <head> et le corps <br/>body>

Une page web est constituée de 2 parties :

- L'en-tête <head> : cette section donne quelques informations générales sur la page, comme son titre, l'encodage (pour la gestion des caractères spéciaux), etc. Cette section est généralement assez courte. Les informations que l'en-tête contient ne sont pas affichées sur la page, ce sont simplement des informations générales à destination de l'ordinateur. Elles sont cependant très importantes !
- Le corps  $\textless$ body> : c'est là que se trouve la partie principale de la page. Tout ce que nous écrirons ici sera affiché à l'écran. C'est à l'intérieur du corps que nous écrirons la majeure partie de notre code.

#### **L'encodage (charset)**

```
Code : HTML 
 <meta charset="utf-8" />
```
Cette balise indique l'encodage utilisé dans votre fichier .html.

 L'encodage indique la façon dont le fichier est enregistré. C'est lui qui détermine comment les caractères spéciaux vont s'afficher (accents, idéogrammes chinois et japonais, symboles arabes, etc.).

Il y a plusieurs techniques d'encodage aux noms bizarres utilisées en fonction des langues : ISO-8859-1, OEM 775, Windows-1253... Un seul cependant devrait être utilisé aujourd'hui autant que possible : UTF-8. Cette méthode d'encodage permet d'afficher sans aucun problème pratiquement tous les symboles de toutes les langues.

Sous Notepad++, allez dans le menu Encodage > Encoder en UTF-8 (sans BOM) pour que votre fichier soit enregistré en UTF-8 dès le début. Cela ne s'applique qu'au fichier actuellement ouvert.

Pour ne pas avoir à le faire pour chaque nouveau fichier, aller dans le menu Paramétrage > Préférences, onglet Nouveau document/Dossier. Sélectionnez UTF-8 sans BOM dans la liste.

## **Le titre principal de la page**

Code : HTML **<title>**

C'est le titre de votre page, probablement l'élément le plus important ! Toute page doit avoir un titre qui décrit ce qu'elle contient.

Il est conseillé que le titre soit assez court (moins de 100 caractères en général).

Le titre ne s'affiche pas dans votre page mais en haut de celle-ci (souvent dans l'onglet du navigateur). Enregistrez votre page web et ouvrez-la dans votre navigateur. Vous verrez que le titre s'affiche dans l'onglet.

### **Insérer un commentaire**

Un commentaire est une balise HTML avec une forme bien spéciale :

```
Code : HTML - Sélectionner
<!-- Ceci est un commentaire -->
```
Vous pouvez le mettre où vous voulez au sein de votre code source : il n'a aucun impact sur votre page, mais vous pouvez vous en servir pour vous aider à vous repérer dans votre code source.

#### **Exemple : Créer le fichier PPE2 Exo2.html**

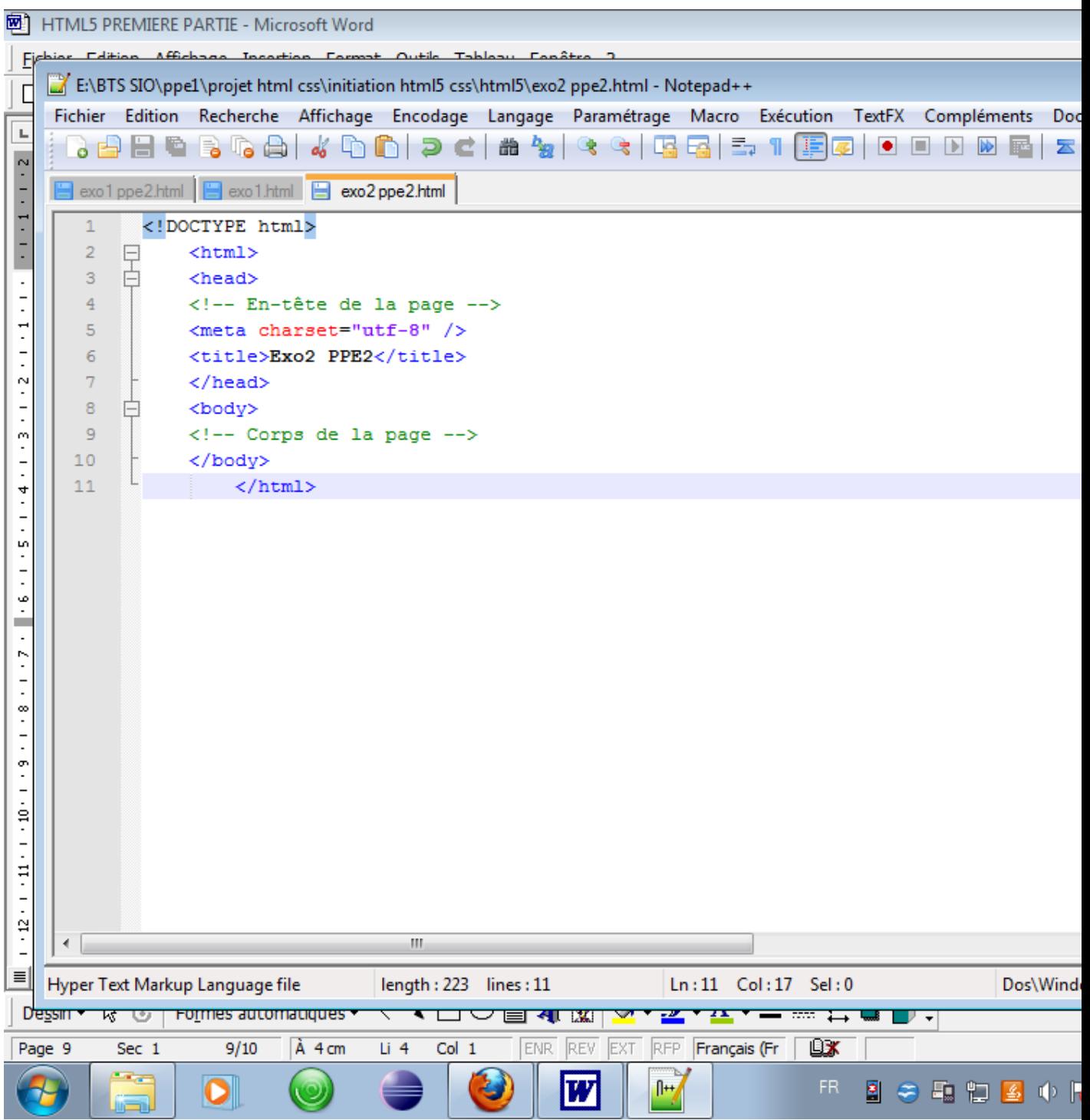

# **Les paragraphes**

- Lorsqu'on écrit du texte dans une page web, on le fait à l'intérieur de paragraphes. Le langage HTML propose justement la balise <p> pour délimiter les paragraphes.
	- <p> signifie "Début du paragraphe"
- $\bullet \quad \langle p \rangle$  signifie "Fin du paragraphe"

Le contenu du site web est entre les balises <br/>body></body>. Il nous suffit donc de mettre notre paragraphe entre ces deux balises, et nous aurons enfin notre première vraie page web avec du texte

 **Créer le fichier Exo3 ppe2.html** 

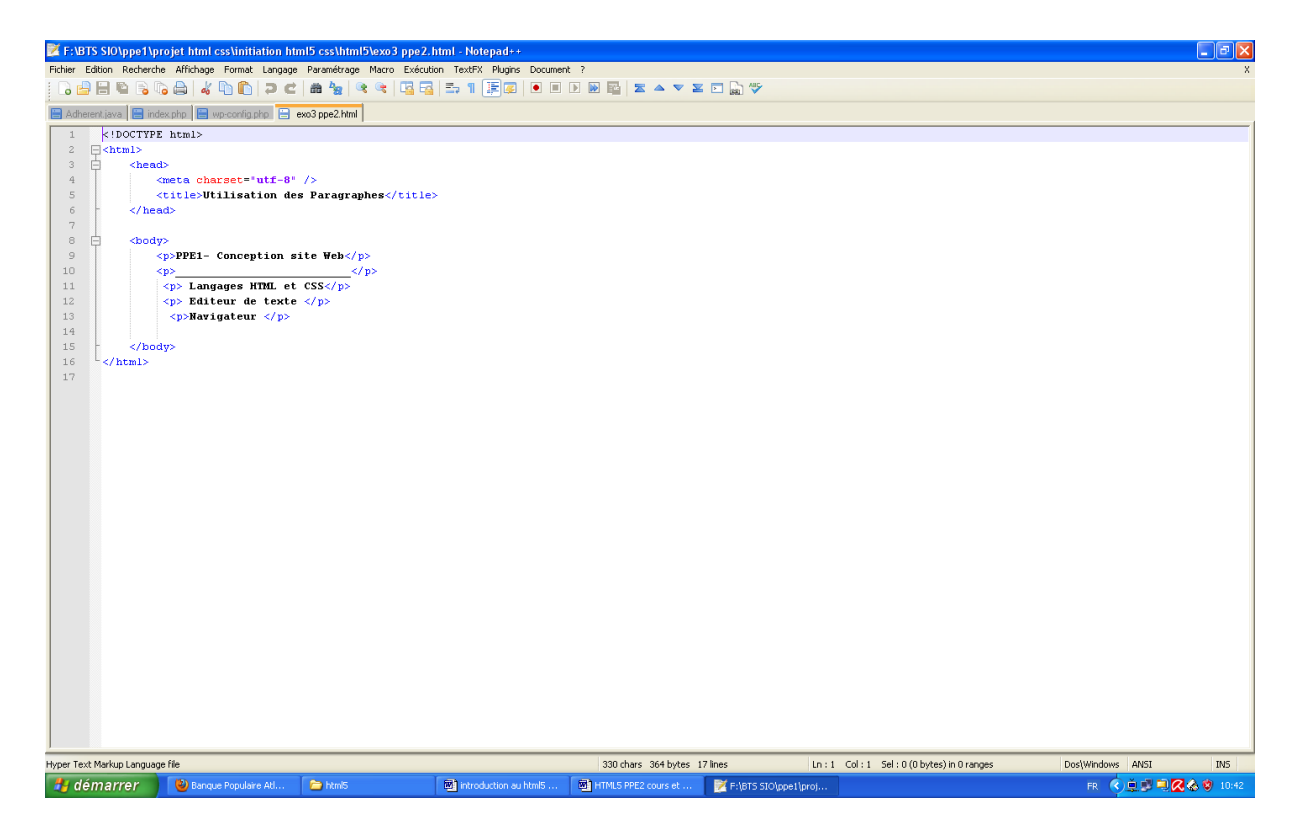

double cliquer sur le fichier exo3 ppe2html

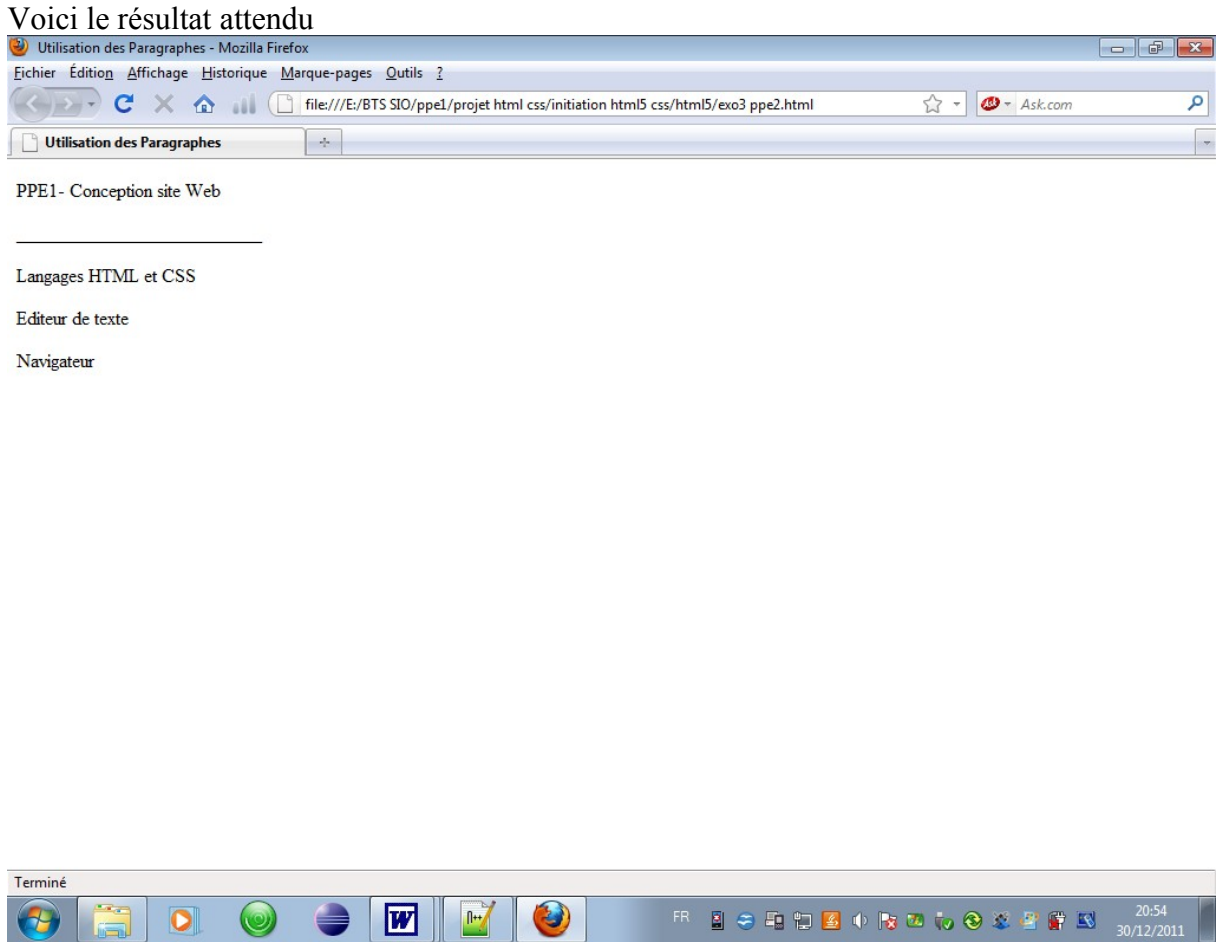

<br /> est une balise orpheline qui sert juste à aller à la ligne. Vous devez obligatoirement la mettre **à l'intérieur d'un paragraphe**.

**Créer le fichier Exo4 ppe2.html** 

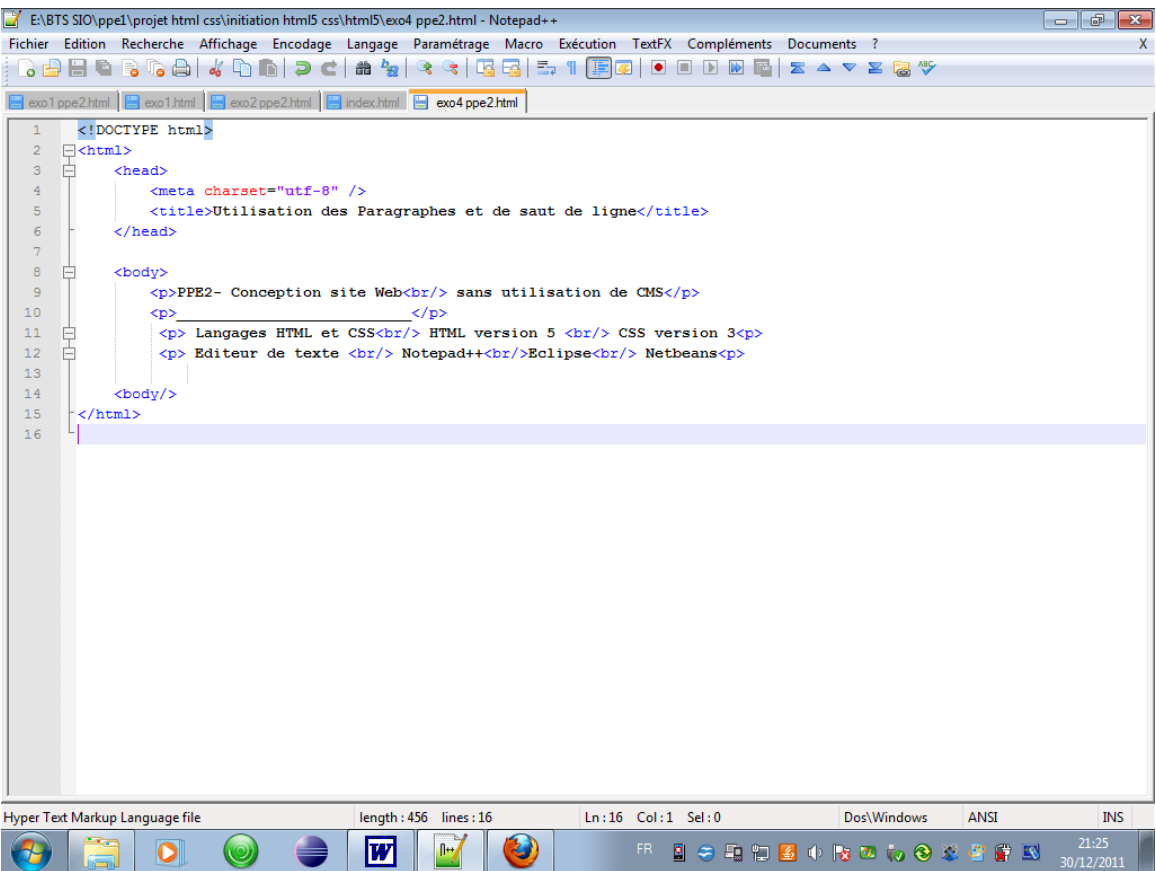

Voici le résultat attendu :

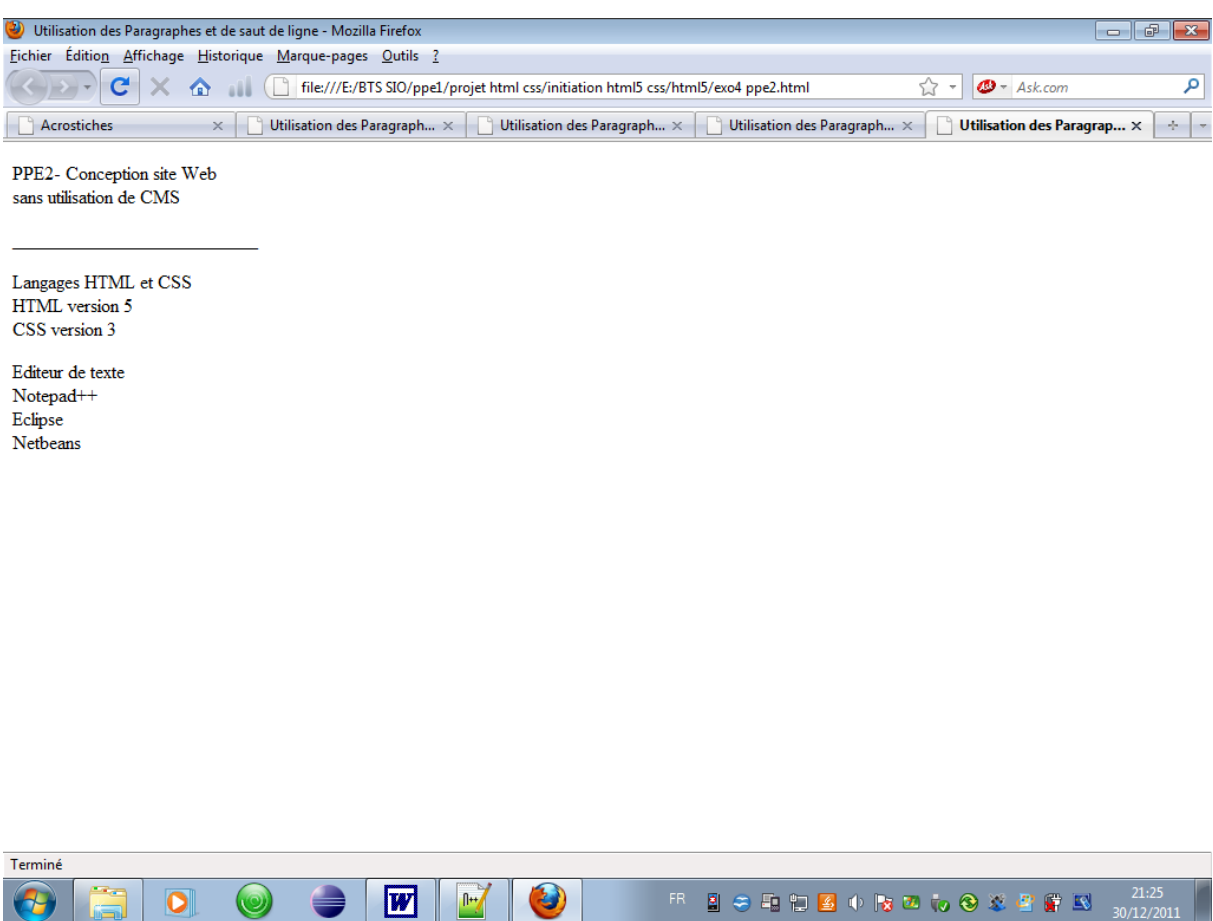

# Les titres

En HTML , on a le droit d'utiliser 6 niveaux de titres différents. :

- $\langle h1 \rangle \langle h1 \rangle$ : En général, on s'en sert pour afficher le titre de la page.
- $\langle h2 \rangle \langle h2 \rangle$ : signifie "titre important".
- $\langle h3 \rangle \langle h3 \rangle$ : c'est un titre un peu moins important (on peut dire un "sous-titre" si vous voulez).
- $\langle h4 \rangle \langle h4 \rangle$ : titre encore moins important.
- $\langle h5 \rangle \langle h5 \rangle$ : titre pas important.
- $\langle h6 \rangle \langle h6 \rangle$ : titre pas important du tout.

La balise <title> affiche le titre de la page dans la barre de titre du navigateur. Les titres <h1> servent à créer des titres qui seront affichés dans la page web.

#### **Créer le fichier Exo5 ppe2.html**

 *PPE2- BTS SIO HTML5 COURS ET EXERCICES 2011/2012*

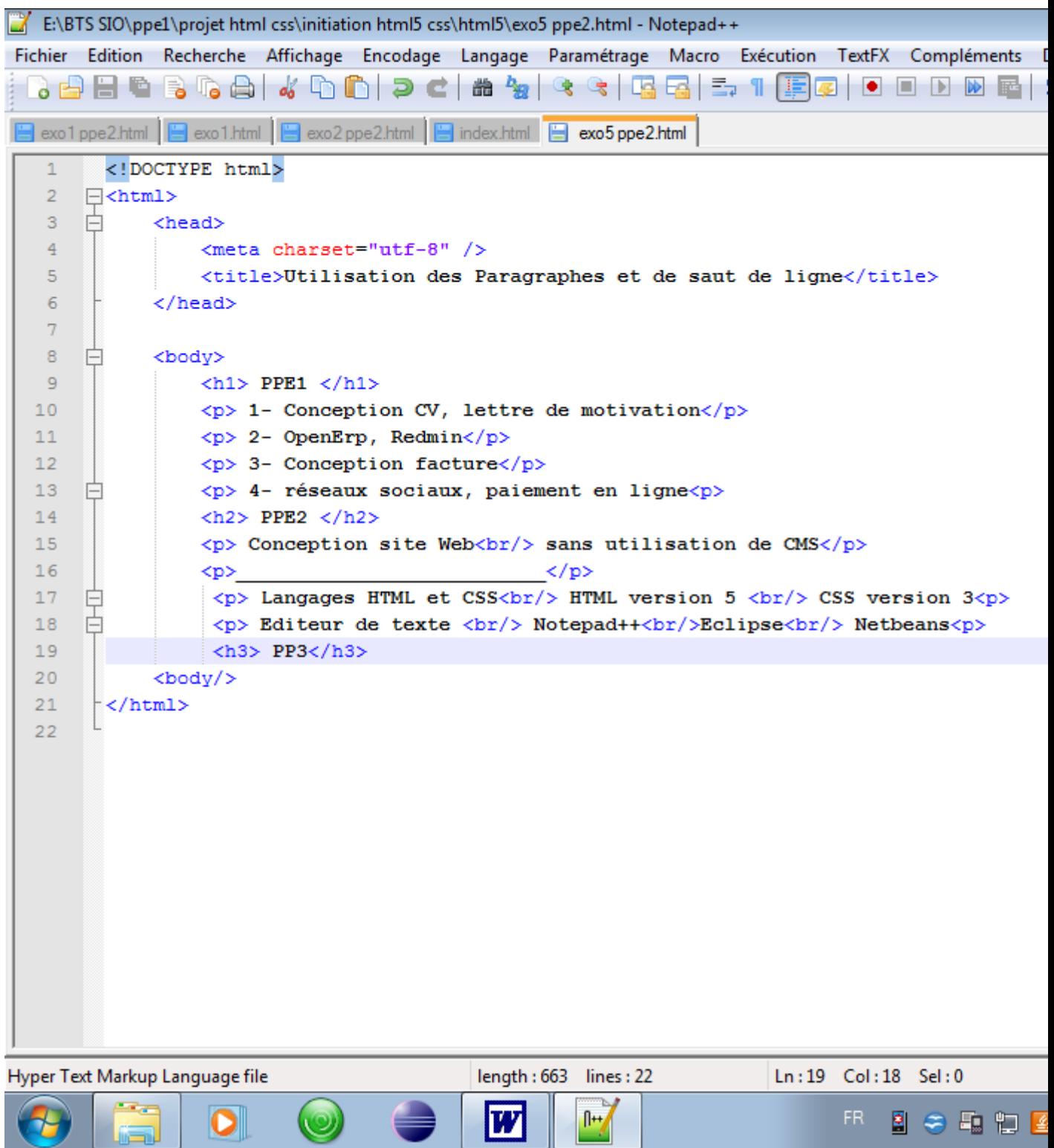

Résultat attendu :

#### *PPE2- BTS SIO HTML5 COURS ET EXERCICES 2011/2012*

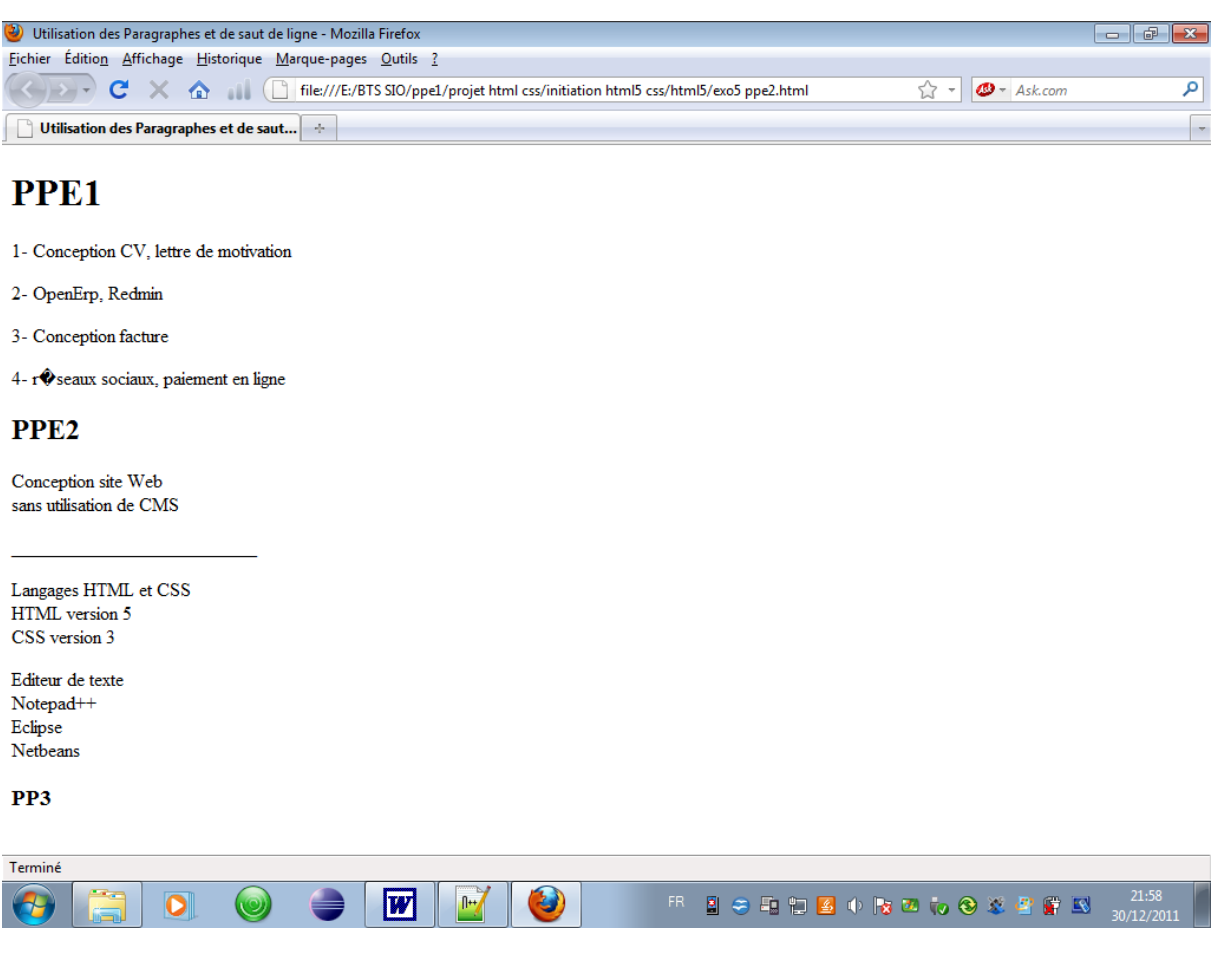

# **Les balises de mise en valeur**

Au sein de vos paragraphes, certains mots sont parfois plus importants que d'autres et vous aimeriez les faire ressortir. HTML vous propose différents moyens de mettre en valeur le texte de votre page :

<em> permet de mettre le texte en italique

- <strong> permet de mettre le texte en gras
- , <mark> perme de surligner le texte

# **Créer le fichier Exo6 ppe2.html**

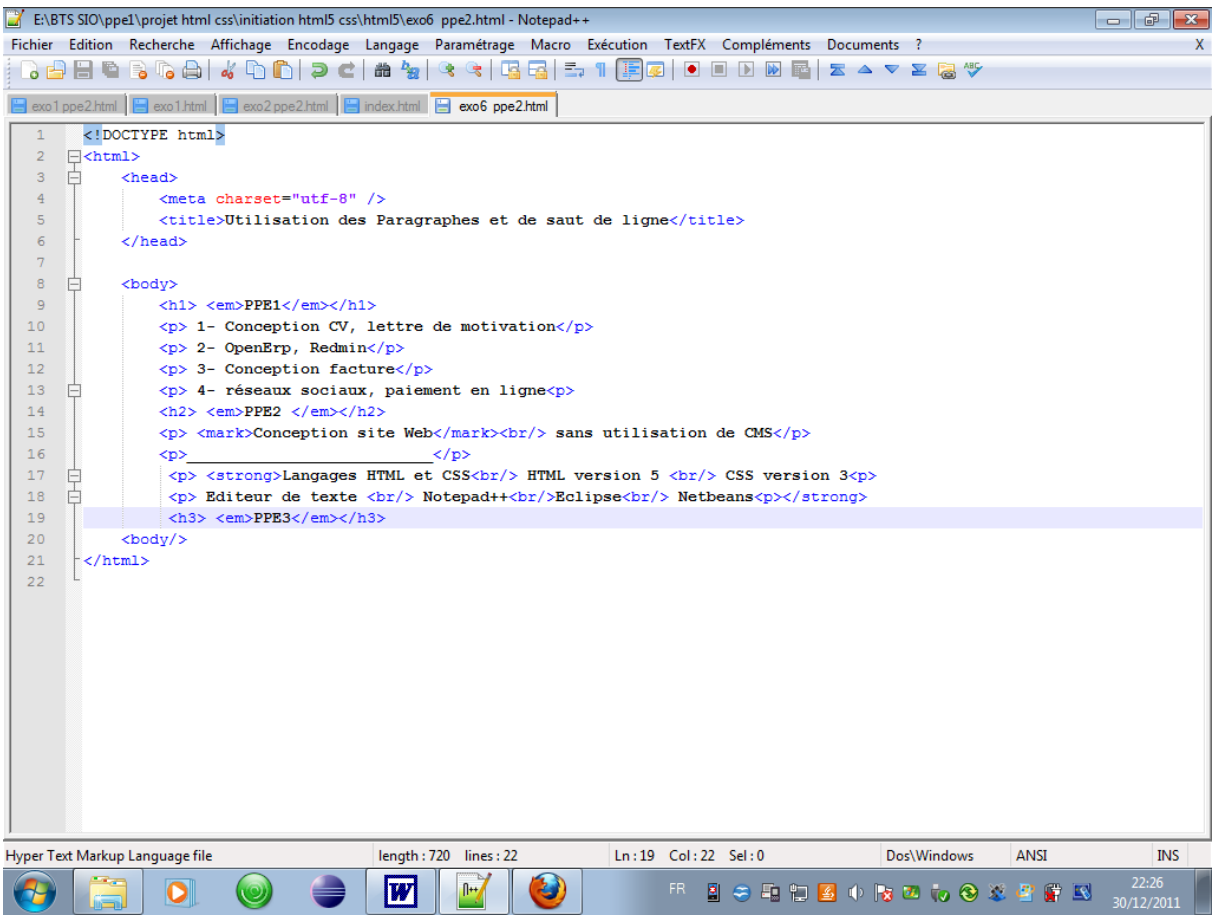

**Résultat attendu :**

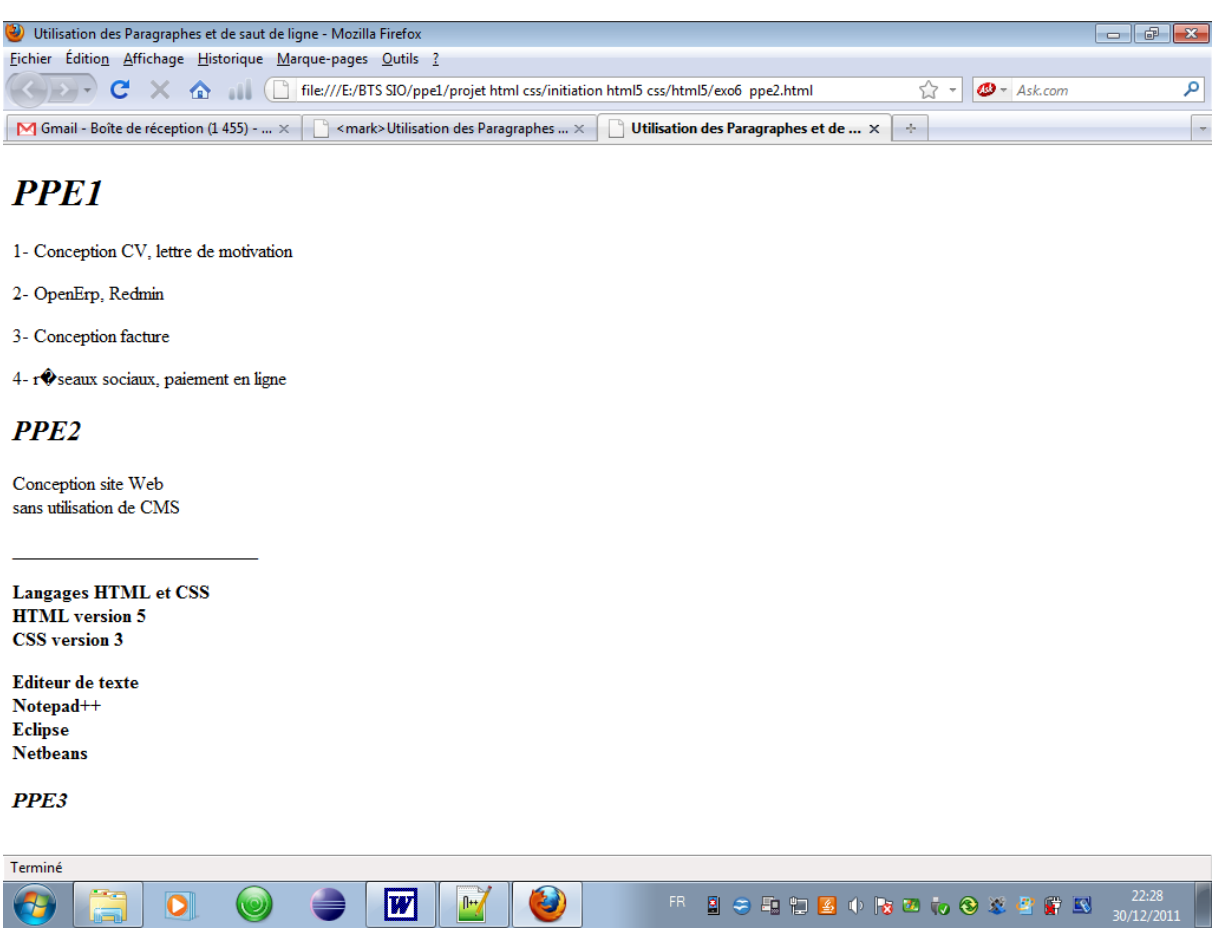

# **Les listes à puces**

Deux types de balises :Les listes à puces nous permettent souvent de mieux structurer notre texte et d'ordonner nos informations.

Nous allons découvrir ici deux types de listes à puces :

- Les listes non ordonnées  $\langle u \rangle$   $\langle u \rangle$
- Les listes ordonnées  $\langle 0 \rangle \langle 0 \rangle$
- chaque élément de la liste est entouré par les balises  $\langle i \rangle \langle i \rangle$

# **Créer le fichier Exo7 ppe2.html**

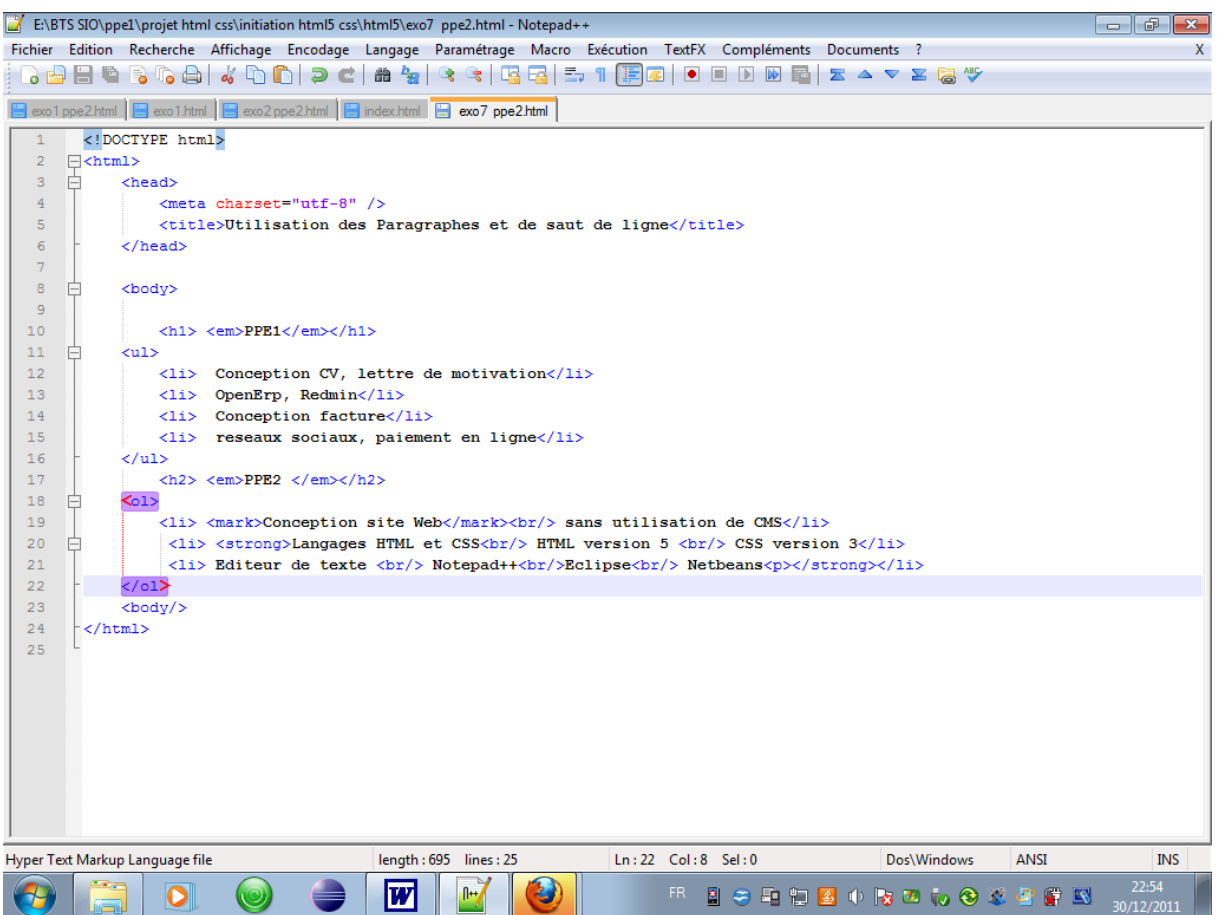

## **Résultat attendu :**

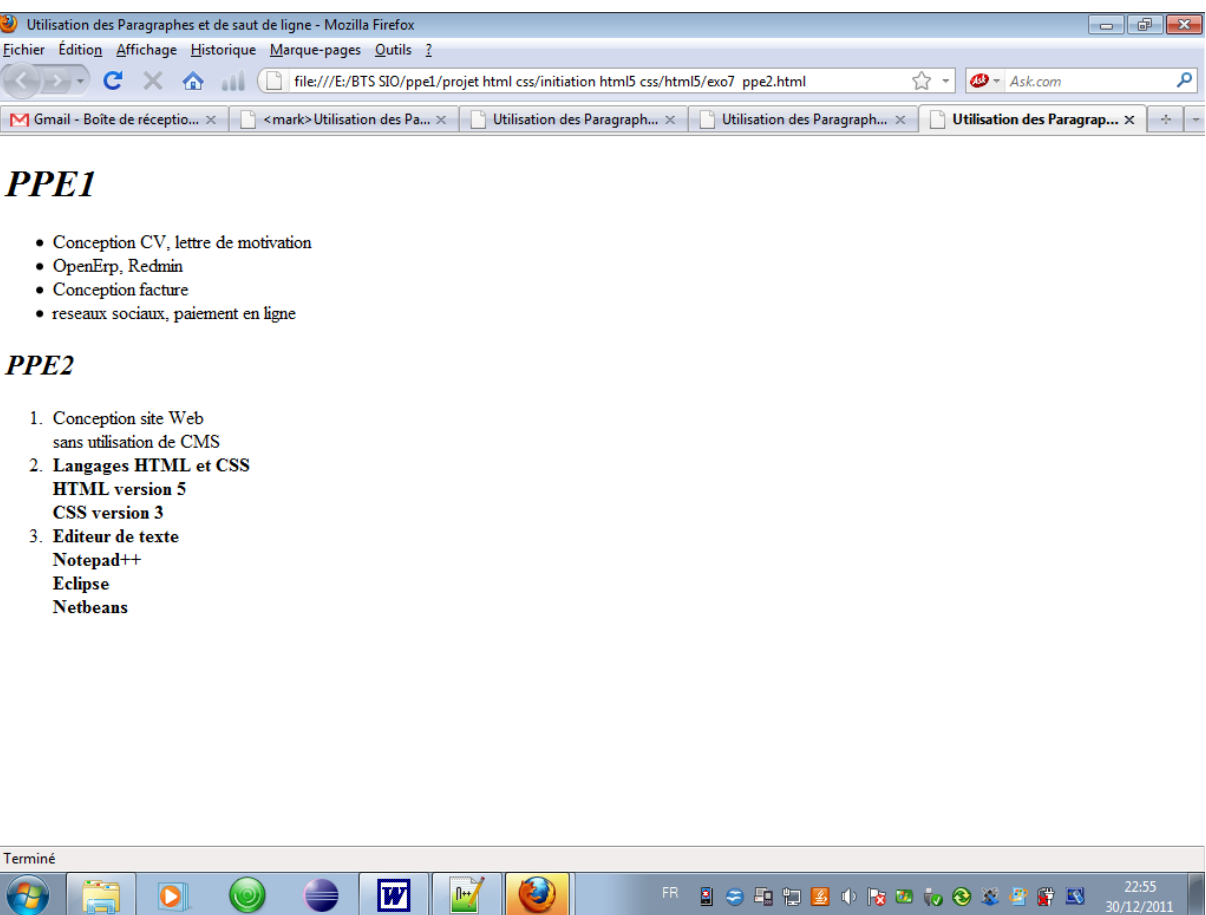

# **Création des liens**

La balise <a> permet de créer un lien vers un site ou une page

**Pour créer un lien vers un site,** exemple google.fr :

 $\leq$ a href="http://www.google.fr">Site de google $\leq$ /a>

**Pour créer un lien vers une page** exo4ppe2.html située dans le même répertoire que notre page courante :

 $\alpha$  href="exo4ppe2">page exo4  $\alpha$ 

**Pour créer un lien vers une page** exo8ppe2.html située dans un dossier qui se trouve "avant" dans l'arborescence,  $\leq a$  href="../exo8ppe2">page exo8  $\leq/a$ >

**Pour télécharger un fichier** : <p><a href="facture.java">Télécharger le fichier</a>></p>

**Envoyer un mail** :  $\leq$ a href="mailto:sghaddar@aol.com">Envoyez-moi un e-mail  $\leq$ /a>

**Créer le fichier Exo8 ppe2.html** 

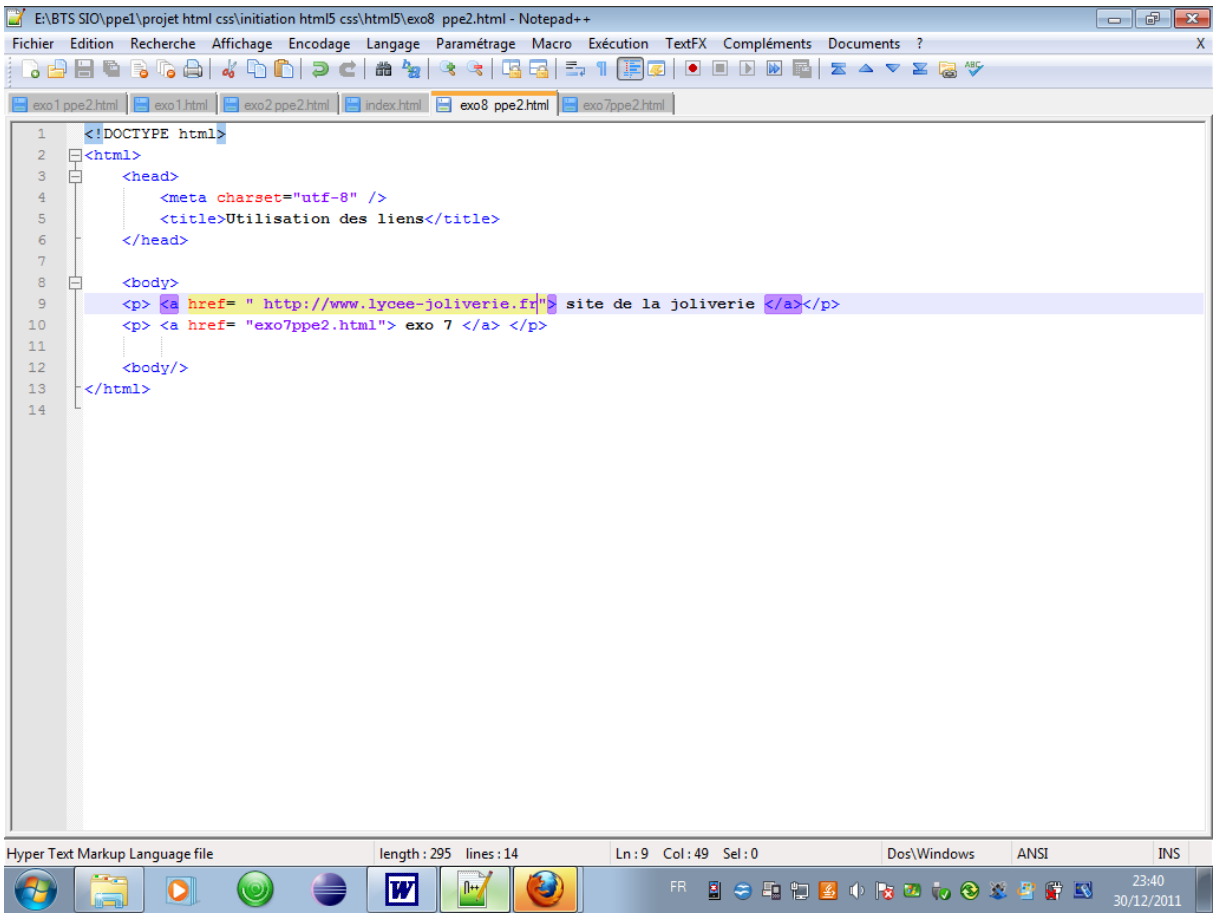

# **Un lien vers une ancre**

Une **ancre(label)** est une sorte de point de repère que vous pouvez mettre dans vos pages HTML.

En effet, si votre page est très grande il peut être utile de faire un lien amenant plus bas dans la même page pour que le visiteur puisse sauter directement à la partie qui l'intéresse.

Pour créer une ancre, il suffit de rajouter l'attribut id à une balise qui va alors servir de repère. Ce peut être n'importe quelle balise, un titre par exemple.

Utilisez l'attribut id pour donner un nom à l'ancre. Cela servira ensuite à faire un lien vers cette ancre.

Ensuite, il suffit de faire un lien comme d'habitude, mais cette fois l'attribut href contiendra un dièse (#) suivi du nom de l'ancre. Exemple :

### Créer le fichier exo9 ppe2.html

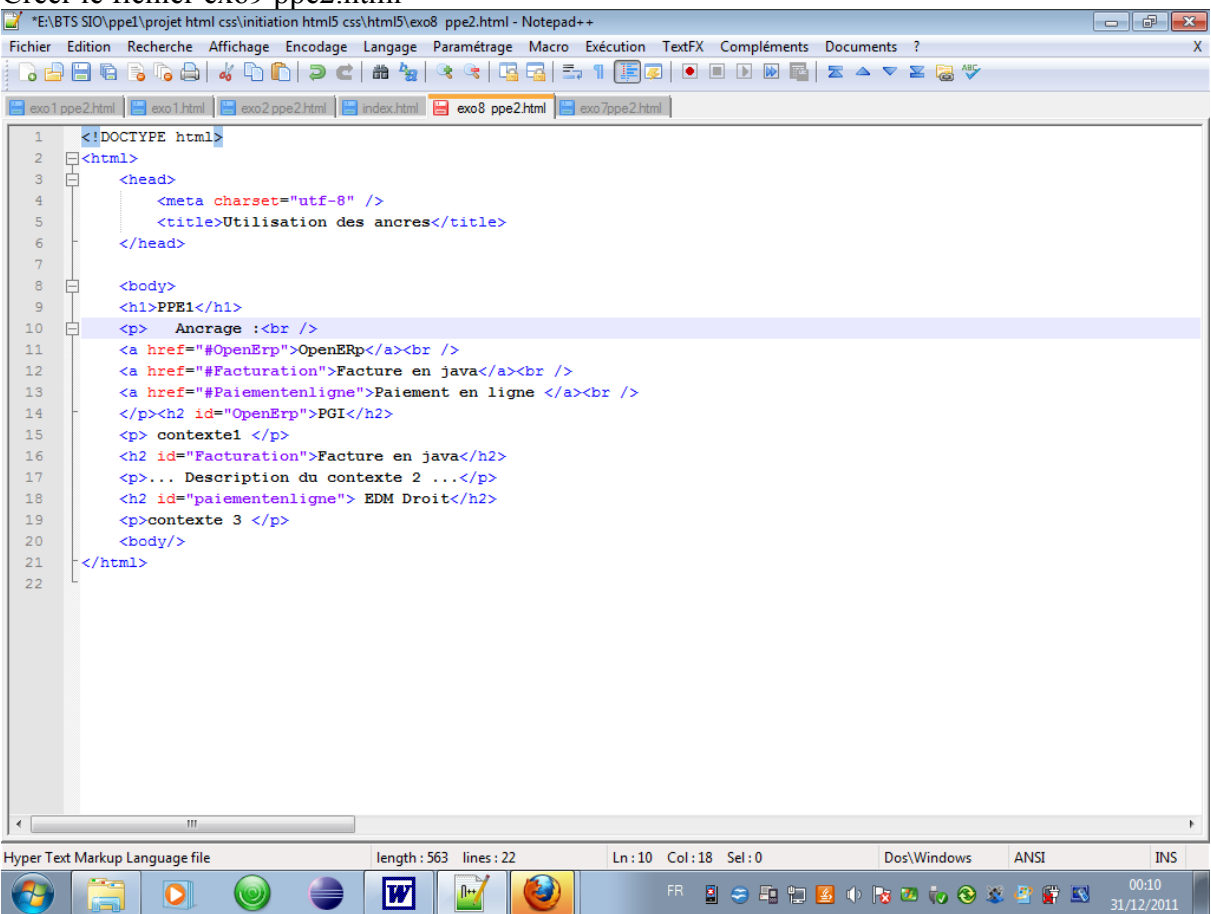

Résultat attendu :

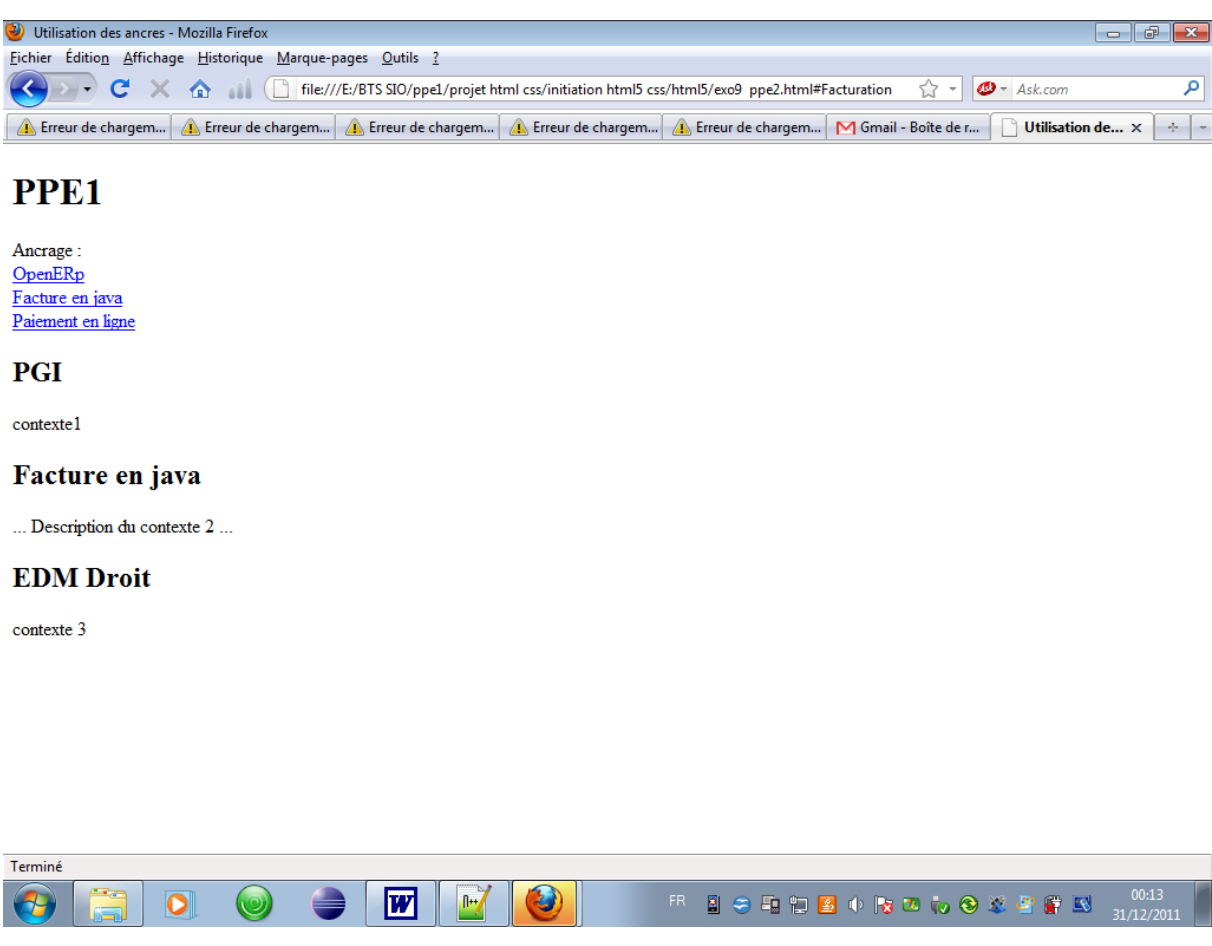

**Lien vers une ancre située dans une autre page :**

**Pour aller à l'ancre OpenErp situé dans le fichier exo9ppe2.html :**

**<a href= « exo9ppe2.html#OpenErp »>**

# **Les différents formats d'images**

## **Le JPEG**

Les images au format JPEG (Joint Photographic Expert Group) sont très répandues sur le Web. Ce format est conçu pour réduire la taille des photos, qui peuvent comporter plus de 16 millions de couleurs différentes.

Les images JPEG sont enregistrées avec l'extension .jpg ou .jpeg.

# **Le PNG**

Le format PNG (Portable Network Graphics) est le plus récent de tous. Ce format est adapté à la plupart des graphiques (je serais tenté de dire "à tout ce qui n'est pas une photo"). Le PNG a deux gros avantages : il peut être rendu transparent et il n'altère pas la qualité de l'image.

PNG 8 bits : 256 couleurs

PNG 24 bits : 16 millions de couleurs (autant qu'une image JPEG)

## **Le GIF**

C'est un format assez vieux, qui a été néanmoins très utilisé (et qui reste très utilisé par habitude). Aujourd'hui, le PNG est globalement bien meilleur que le GIF : les images sont le plus souvent plus légères et la transparence est de meilleure qualité. Le format GIF est limité à 256 couleurs (alors que le PNG peut aller jusqu'à plusieurs millions de couleurs).

Néanmoins, le GIF conserve un certain avantage que le PNG n'a pas : il peut être animé. Exemple :

# **Insérer une image**

Revenons maintenant au code HTML pour découvrir comment placer des images dans nos pages web !

## **Insertion d'une image**

Quelle est la fameuse balise qui va nous permettre d'insérer une image ? Il s'agit de... <img  $\geq$  !

C'est une balise de type orpheline (comme  $\text{str} \geq \text{str}$ ). Cela veut dire qu'on n'a pas besoin de l'écrire en deux exemplaires comme la plupart des autres balises que nous avons vues jusqu'ici. En effet, nous n'avons pas besoin de délimiter une portion de texte, nous voulons juste insérer une image à un endroit précis.

La balise doit être accompagnée de 2 attributs obligatoires :

- src : il permet d'indiquer où se trouve l'image que l'on veut insérer. Vous pouvez soit mettre un chemin en absolu (ex. : http://www.site.com/fleur.png), soit mettre le chemin en relatif (ce qu'on fait le plus souvent). Ainsi, si votre image est dans un sousdossier images vous devrez taper : src="images/fleur.png"
- alt : cela signifie "texte alternatif". On doit **toujours** indiquer un texte alternatif à l'image, c'est-à-dire un court texte qui décrit ce que contient l'image. Ce texte sera affiché à la place de l'image si celle-ci ne peut pas être téléchargée (ça arrive), ou sur les navigateurs de personnes handicapées (non-voyants) qui ne peuvent malheureusement pas "voir" l'image. Cela aide aussi les robots des moteurs de recherche pour les recherches d'images. Pour la fleur, on mettrait par exemple : alt="Une fleur".

Les images doivent se trouver obligatoirement à l'intérieur d'un paragraphe  $(\langle p \rangle \langle p \rangle)$ . Voici un exemple d'insertion d'image :

```
< p > <img src="images/maphoto.jpg" alt=" Ma Photo" />
</p>
```
# **Les figures (balise HTML5)**

 Ce sont des éléments qui viennent enrichir le texte pour compléter les informations de la page.

Les figures peuvent être de différents types :

- Images
- Codes source
- Citations
- $\bullet$   $\qquad \bullet$  ...

Bref, tout ce qui vient illustrer le texte est une figure. Nous allons ici nous intéresser aux images, mais contrairement à ce qu'on pourrait croire, les figures ne sont pas forcément des images : un code source aussi illustre le texte.

## **Création d'une figure**

En HTML5, on dispose de la balise <figure>. Voici comment on pourrait l'utiliser :

```
<figure>
    <img src="images/blocnotes.png" alt="Bloc-Notes" />
</figure>
```
Une figure est le plus souvent accompagnée d'une légende. Pour ajouter une légende, utilisez la balise <figcaption> à l'intérieur de la balise <figure>, comme ceci :

```
<figure>
    <img src="images/blocnotes.png" alt="Bloc-Notes" />
    <figcaption>Le logiciel Bloc-Notes</figcaption>
</figure>
```